# **TDR Pattern Register User Manual**

#### **Contents**

- 1. Introduction.
- 2. Function.
	- a. Block Diagram.
	- b. VME interface specification.
	- c. SHARC interface data format.
- 3. Setting up.
	- a. VME Address Jumpers
	- b. Input selection.
- 4. Operation
	- a. Single input mode
	- b. Gated Group
	- c. GroupA AND GroupB.
- 5. Software Interface.
- 6. Front Panel Interface.
- 7. Logic Inspection Signal examples.
- 8. What can stop the module working, or Error management.

#### **Appendices**

- A. Layout of the PCB with Jumper locations.
- B. Front Panel Layout.
- C. MIDAS control window.

Refers to pcb 25/9275A.

# *1. Introduction*

The Pattern Register is a single w idth VME module designed to operate in the GREAT TDR environment. There are two groups of 16 inputs, A and B. The purpose of the module is to regist er the changes on the inputs, and send a tim estamped 16 bit pattern to the Data Acquisition system via a SHARC link. The timestamp refers to the selected edge of the input. The two groups can be set to one of three specific digital interface types. Fast NIM, Differential ECL, and Single ended ECL.

The Pattern input is operated as two Groups, each in one of three operating m odes. All the pattern inputs are AND' ed with a programm able m ask bit, which allows individual bits to be disabled, for exam ple where one input is firing in noise. GroupA can be pulse stretched under computer control.

1. Gated Group:

The front edge of the Gr oup Gate input will latch the m aster 100MHz counter and all inpu ts which are active at any tim e during th e Group Gate will b e included in the pattern. The pattern and timestamp is output at the end of the Gate.

#### 2. Individual inputs:

- a) The 16 pattern inputs of the Gr oup are individually sam pled on every clock. Thos e that becam e active s ince th e previous clock generate a timestamp along with a label to say wh ich of the 16 i nputs caused the timestamp.
- b) In this m ode the user m ay choose (under com puter control) to AND the input with the Group Gate.
- c) GroupA AND GroupB. This mode uses the GroupA and GroupB inputs to provide 16 bits of co-incidence pattern. A timestamp is generated when the input from GroupA AND GroupB are true to-gether.

The Ti mestamp is based on a counter increm ented by a 100Mhz clock and kept in synchronism with the rest of the T DR sy stem by the SYNC pulse provided by the GREAT TDR system Metronome module.

The Pattern Register is designed to operate at an average input rate of 10Khz per input. The maximum burst rate into one input is 10Mhz. T he minimum input pulse width for reliable operation is 50ns, howev er m uch s maller input pulses can be registered.

The following docum ents will h elp in unders tanding the term s discussed in th is manual. They can be found at the Nuclear Physics Group web site : [http://npg.dl.ac.uk](http://npg.dl.ac.uk/)

[EDOC502 The GREAT Triggerless Total Data Readout Method \(IEEE TNS, VOL.](http://npg.dl.ac.uk/documents/edoc502/edoc502.pdf)  [48, NO. 3, JUNE 2001\)](http://npg.dl.ac.uk/documents/edoc502/edoc502.pdf)  [EDOC503 The GREAT 32 Channel Peak Sensing ADC : User Manual](http://npg.dl.ac.uk/documents/edoc503/edoc503.htm)  [EDOC504 The GREAT data format.](http://npg.dl.ac.uk/documents/edoc504/edoc504.htm) [EDOC507 The GREAT TDR system Error recovery, and experiment timing](http://npg.dl.ac.uk/documents/edoc507/edoc507.htm) [EDOC511 Metronome User Manual Version6 \( C1100 \)](http://npg.dl.ac.uk/documents/edoc507/edoc507.htm)

# *2. Function*

The function of the module is carried out by two Altera FPGA devices programmed at power-up from serial EPROMs. There is an LED for each FPGA which is lit when the programming has completed successfully.

The user of the m odule must decide the inte rface type for each of the 16 inputs in the two Groups. The jum pers m ust then be set accordingly. Refer to section 3.b and appendix A for setting the different interface choices.

The inputs to be reg istered are chosen by using the MIDAS interface window. See appendix C for an example of the window for the Pattern Register.

The sense of each input can be inverted, controlled via MIDAS, prior to being applied to the Register timestamp logic. This allows the user to decide which edge of the input signal causes the tim estamp. It is always the rising edge of the input that is timestamped.

As mentioned in the introduction each group operates in one of two modes. The mode must be selected via the MIDAS interface.

To operate the m odule must be connected to a TDR Metronom e output, or a sim ilar source of 100Mhz, and SYNC pulses.

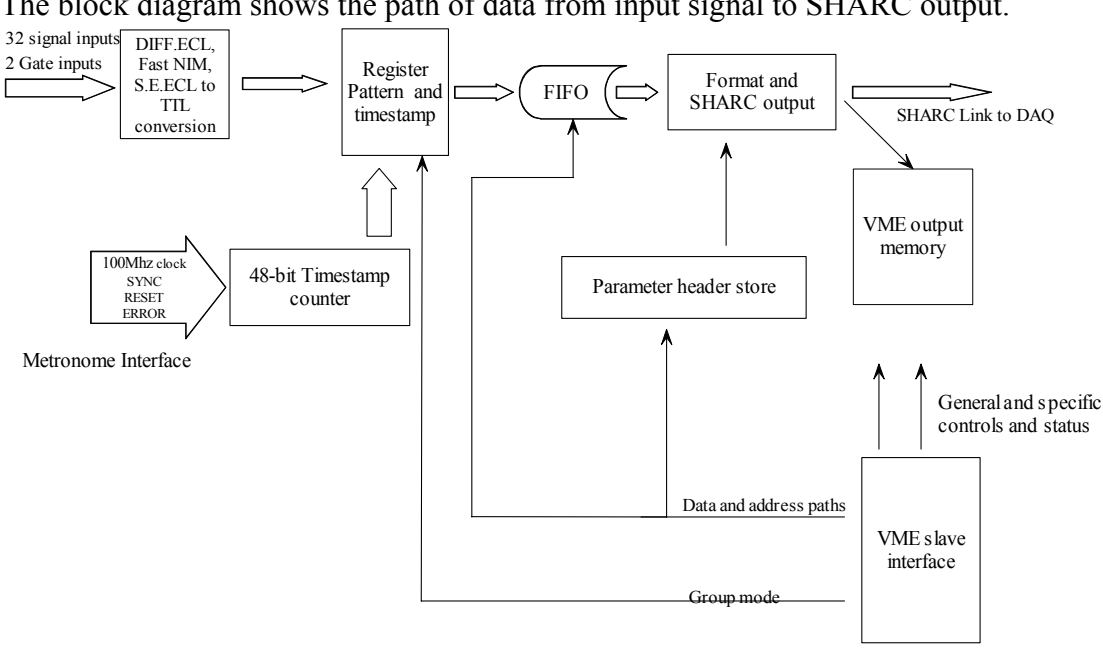

**a. Block Diagram** 

The block diagram shows the path of data from input signal to SHARC output.

*GREAT Pattern Register P.J.Coleman-Smith*

# **b. VME interface specification**

The Pattern Register is an A32/D3 2 slav e. Th e in terface will respon d to acces ses made using D16, and D08, however they will not return the correct values. The Pattern Register o ccupies  $2^{16}$  bytes in A32 m emory space. T he address of

location 0 is specified by jum pers set on the pcb. See section 3.a and appendix A for setting the address base.

### **c. SHARC interface data format.**

The Pattern Register outputs two 32 bit words for every Item. An Item can be for an input transition from Gr oupA, or GroupB, a SY NC pulse, a flow control Pause, or a flow control Resum e. Refer to E DOC504 for m ore inform ation about the bit allocation of these two words.

Here is an outline of the Item format extracted from the EDOC.

#### **Group Pattern Data format**

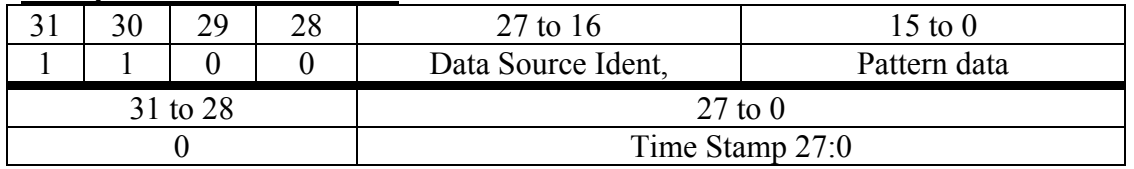

#### **Other Information.**

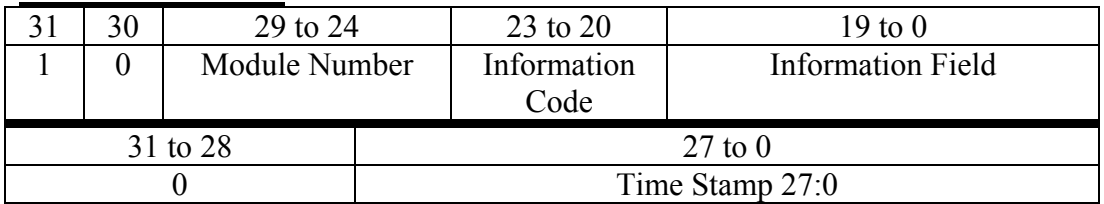

The Module number identifies the source of the information.

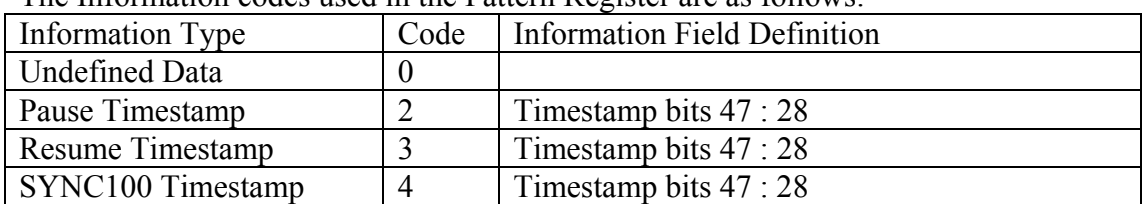

The Information codes used in the Pattern Register are as follows:

# *3. Setting Up*

#### **a. VME Address Jumpers.**

Refer to the picture of the m odule shown in Appendix A. T he VME address jum pers are in two, eight jum per blocks at the middle of the top of the pcb. The address of location 0 o f the m odule address sp ace is sp ecified by placing, or not, shorting links ion the jumpers. Placing a shorting link on a ju mper will select that address bit to b e seen as a logic 0.

For example to select address 0x80000000 for th e base address, shorting links should be placed on every jumper except the one for A31. (This is the jumper at the left most end of the row, as indicated by the white writing ).

### **b. Input Selection**

Each of the 32 inputs can be selected to interf ace to signals of one of three types. Fast NIM, Differential ECL, and Single ended ECL. The following jumper diagrams show how to select each of the possible types.

Differential ECL does not require a specific reference voltage selected, but the Fas t NIM, and Single Ended ECL do.

It is important to note that all the inputs for a group should be set to the same interface type. Failu re to do this will resu lt in incor rect ref erence v oltages bein g used, and unpredictable register operation ;-)

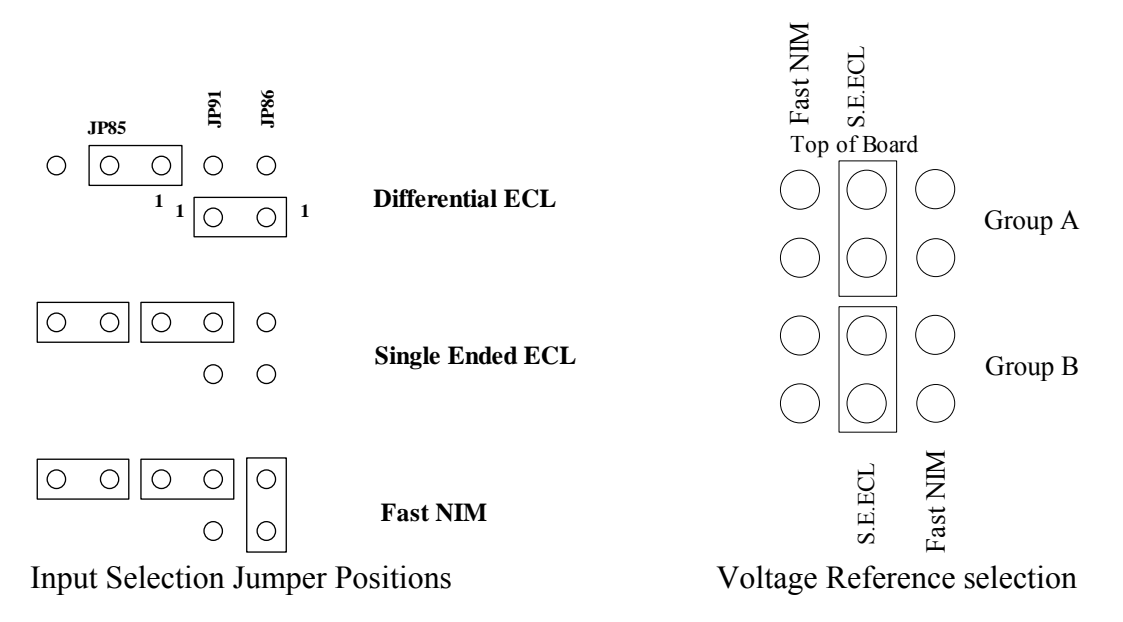

When connecting to the front panel inputs use the following signal allocations with the 34 pin IDC connectors.

Input 0 in *Differential ECL* mode pin1 is the +ve input, and pin 2 the –ve. This carries on through the connector with Input 15 on pin 31 for +ve an d pin 32 for –ve. Pins 33, and 34 are not connected on both Group A and B input connectors.

Input 0 in *Fast NIM*, and *Single Ended ECL* mode pin1 is the Signal input, and pin 2 the GND. This carries on through the conne ctor with Input 15 on pin 31 for Signal input and pin 32 for GND. Pins 33, and 34 are not connected on both Group A and B input connectors.

# *4. Operation*

The mode of operation applies to all the inputs of a Group. The mode is selected using the MIDAS interface.

The operation of the module is handled by the MIDAS interface, and would norm ally only require the user to select the inputs, their polarity, and the Group Modes. If the module is to be operated in an environm ent not controlled by MIDAS, then a m uch deeper understanding of the m odule function is required than is co vered in this version of the user manual. Contact the author for help .

To operate within the MIDAS environm ent the m odule must be configured in the VME address space, an d the correct Group In terface jumper settings selected for th e inputs. The module is entered in the VME configuration table accessed via the VME control window. This allows the MIDAS to set-up and control the module.

With the SHARC link connected to the TDR Collator processor, and the Me tronome interface connected the module will be set-up by the MIDAS with initial values in all the registers, and valid entries for the module readout identifiers.

Use the Experiment Control window Setup and Go buttons.

The mode of operation of the two groups of inputs is controlled by m enu selection in the MIDAS interface. The tab le below gives th e valid m odes. A# refers to the inp ut number within the group A.

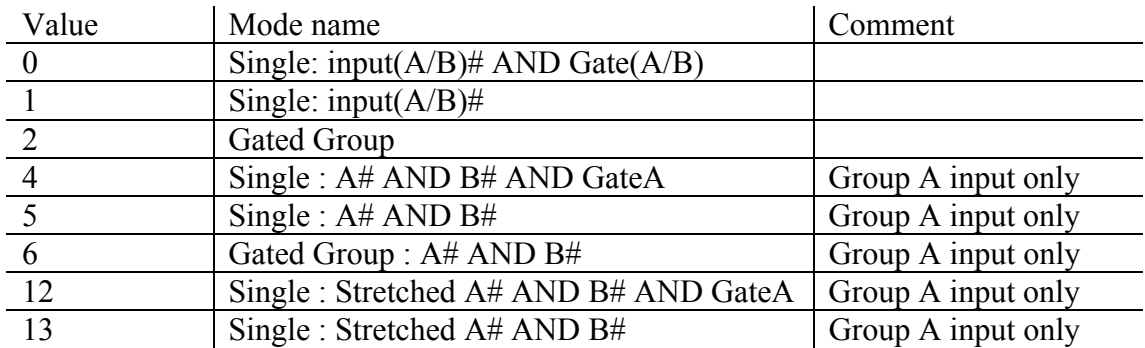

#### **a. Single Input mode.**

In this m ode each inpu t operates alone. E ach input m ust be enabled via the MIDAS interface. The Group Gate input can be selected to be AN Ded with th e inputs. Th is selection operates for the whole of a group.

### **b. Gated Group.**

The front edge of the Group Gate in put will latch the master 100MHz counter and all inputs which are active at any time during the Group Gate will be in cluded in the pattern. The Group Gate input is a Fast NIM signal.

### **c. GroupA AND GroupB, or Using the TDR Pattern Register for providing timed suppression data.**

The purpos e is to co mbine the VETO signal from the Eurogam Phase 1 BGO detectors and electronics with a Ge CFD to give a tim estamped data item indicating the co-incidence of the two signals.

The Pattern Register 32 inputs are allocated as two groups of 16. Group B is used for the Single Ended ECL VETO signals from the BGO electronics, and Group A is used for the Fast NIM Ge CFDs from the LeCroy CFD modules.

The Ge CFD signals a re str etched in the Pattern Registe r to align th em with the slower VETO signals. Fig 1 shows when th e tim estamped Item is generated for a single CFD and VETO.

It should be noted that a timestamped Item will be gene rated for every coincidence between the VETO, and CFD. Fig 2 show s how this can occur during m ultiple VETOs

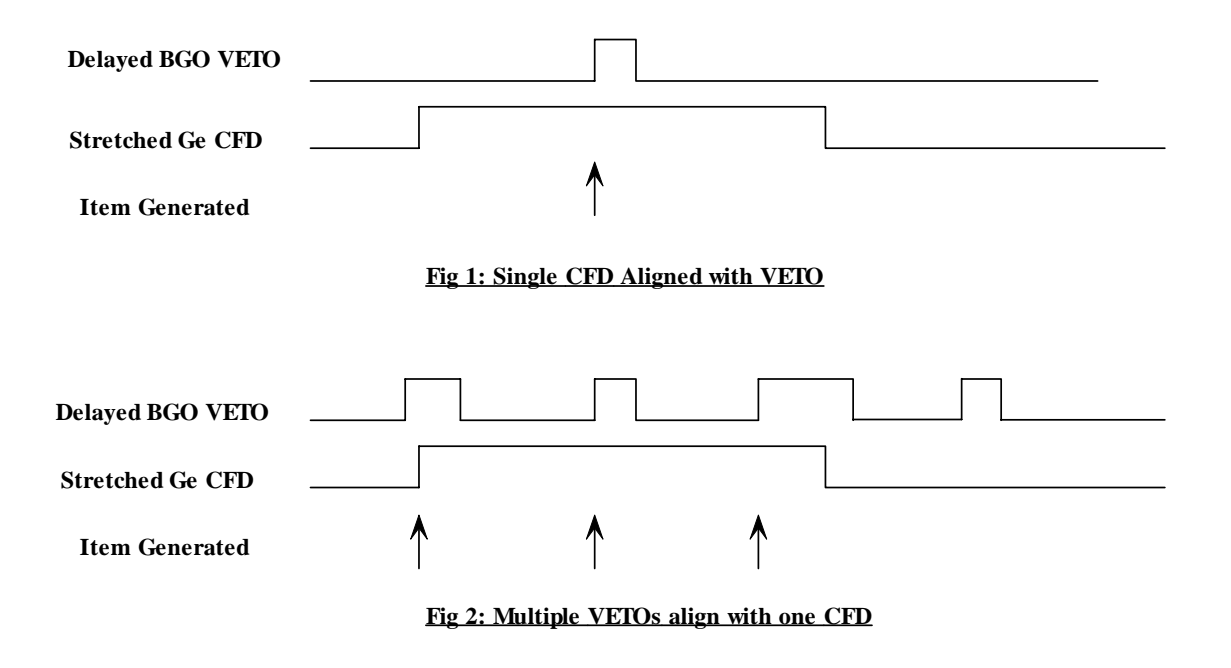

When setting up for an experim ent it will be necessary to check the alignment of the Ge CFD and VETO signals, as well as the width of the CFD.

Logic Inspection Lines are provided in each Pattern Register for this job.

The width of the CFD output pulse will also affect the number of co-incidences.

### *5. Software Interface*

Access to th e registers on the Pattern Re gister are via the V ME bus interface using A32/D32 commands. The register s are defined in the table in Appendix E at the end of this docum ent. For further information about register function contact the author via email.

The normal method of control is via the MIDAS control window. The module should be initialized after power-up with registers set as follows.

# *6. Front Panel Interface*

The front panel layout is shown in a diagram in Appendix B. The connections are detailed in the following Tables.

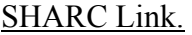

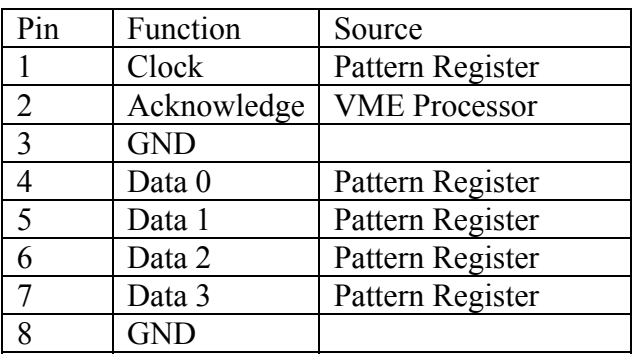

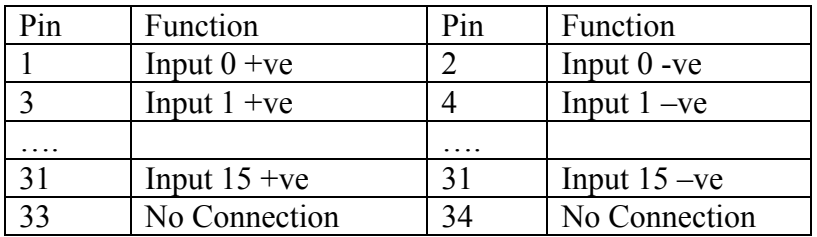

#### Group Inputs (A/B) Differential ECL Interface

Group Inputs (A/B) Single Ended ECL Interface

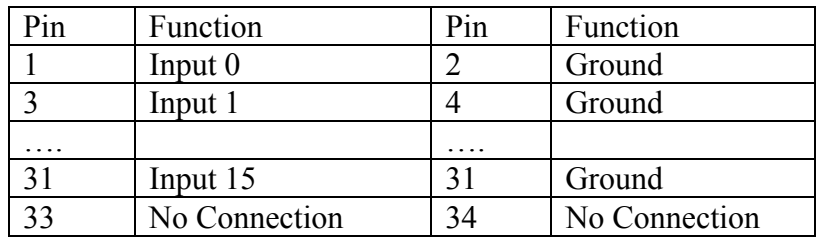

Group Inputs (A/B) Fast NIM Interface

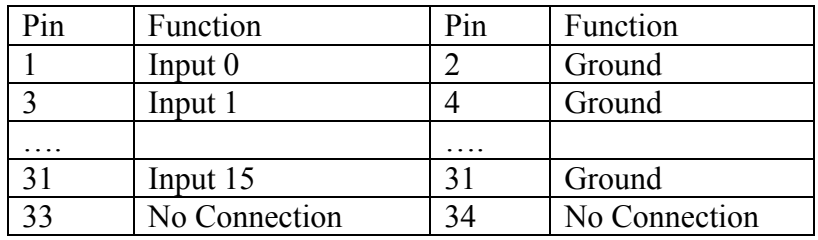

# *7. Logic Inspection Signal examples*

During normal use of the module the inputs, and Gate signals are the most likely to be required. The examples show which edge of the signal as seen through the Inspection Lines generates the Timestamp.

# *8. What can stop the module working, or Error management.*

1. Lost Track.

Refer to the block diagram in section 2.a. There is a FIFO between the timestamping input stage, and the formatting and SHARC link stage. The data is placed into the FIFO with a four bit count to keep track of the data through the FIFO. If the data coming through the FIFO is not in step, then the module will stop working, the Lost Track LED will light, and the relevant bit is set in the status register. The operation of the module is restarted by a system STOP/SETUP/GO action.

2. Using the wrong edge of the input for timing.

#### 3. Appendix A Jumper Layout

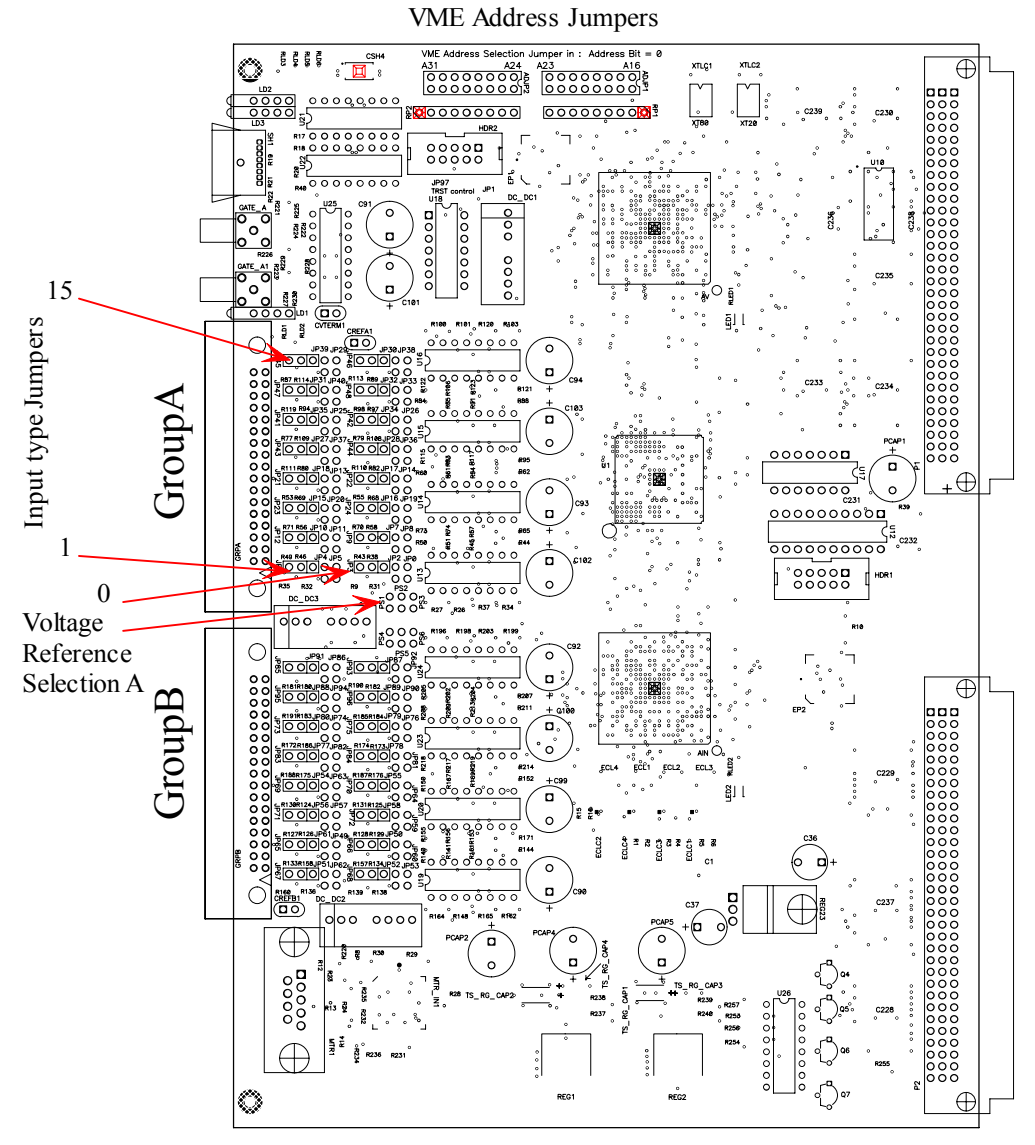

Outline of the Pattern Register for location of Jumpers.

# **Appendix B Front Panel Layout**

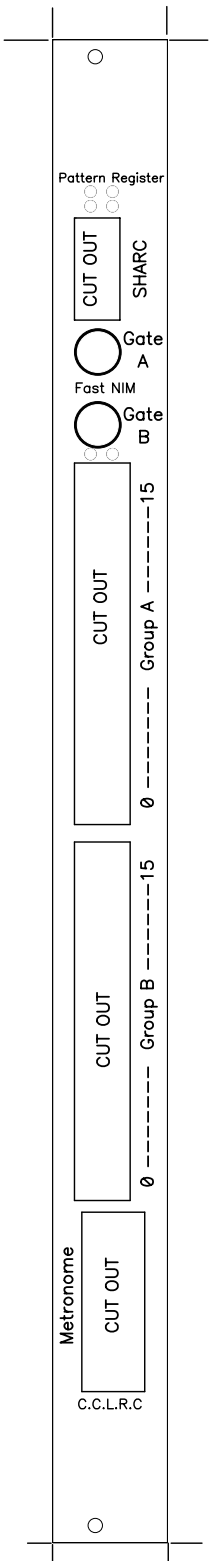

Front Panel for 25/9275 All Dimensions in mm<br>All hole sizes are for finished size.

# **Appendix C MIDAS control window.**

# **Appendix D Logic Inspection signal examples.**

# **Appendix E Software Register definitions.**

Register definitions:

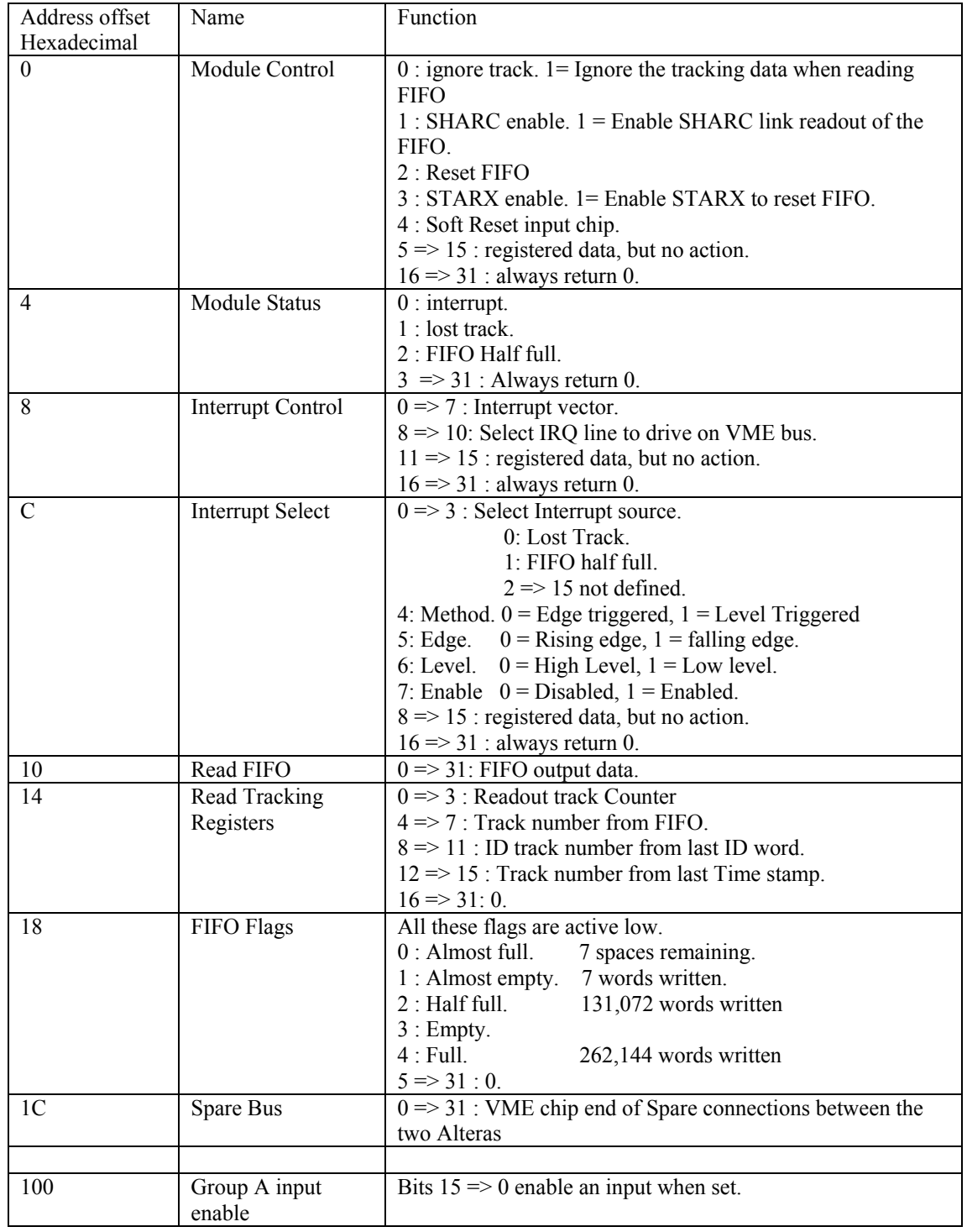

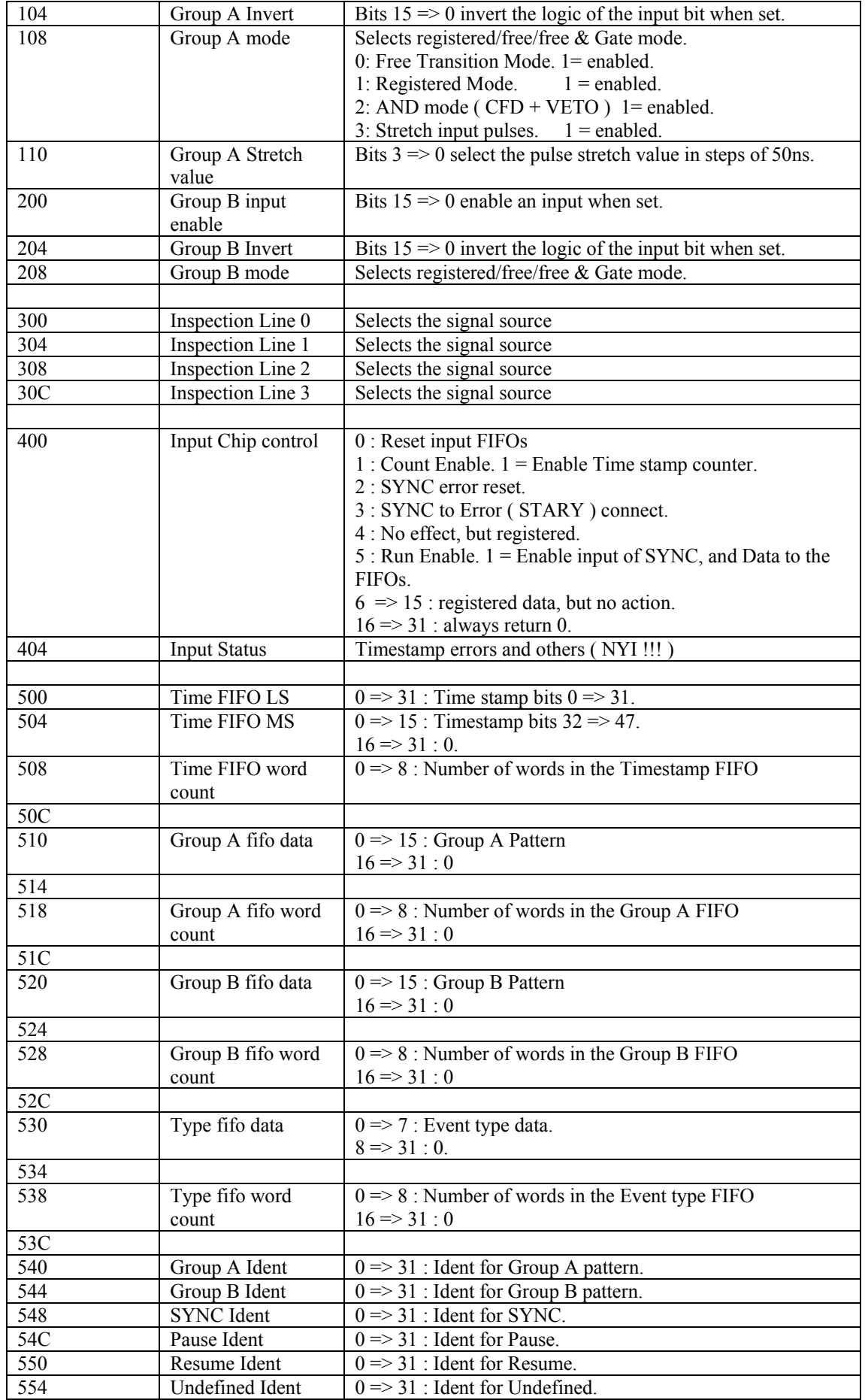

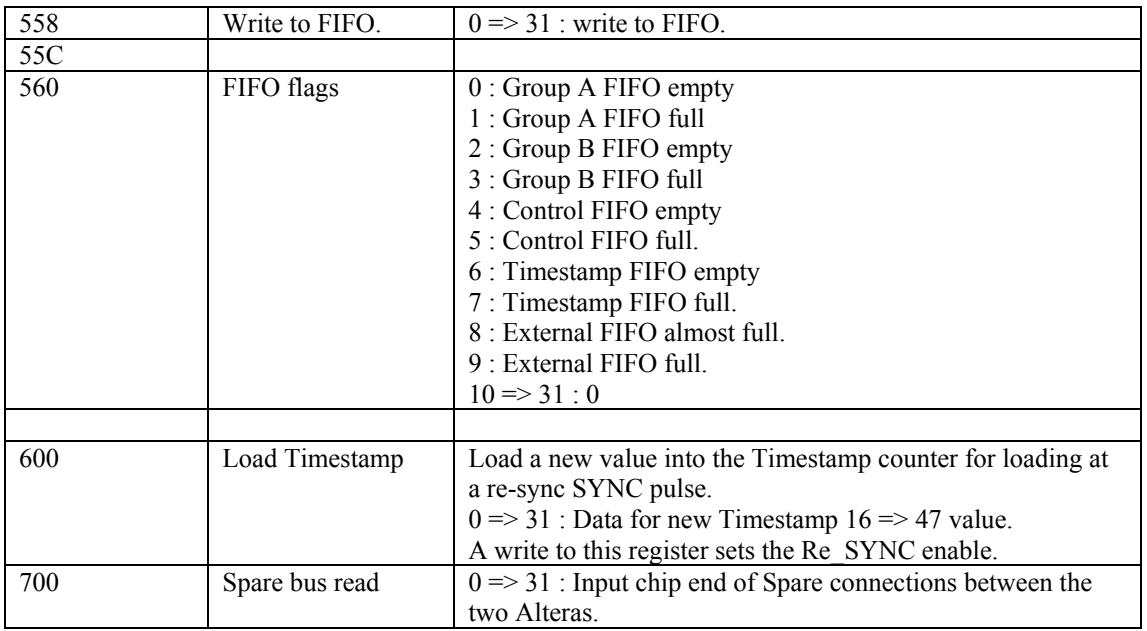

# **Appendix F. Logic Inspection Line signal selection.**

Logic Inspection Line Signal selection. This inform ation is provided for completeness, it is not intended for a us er to need to vie w the m ajority of these signals.

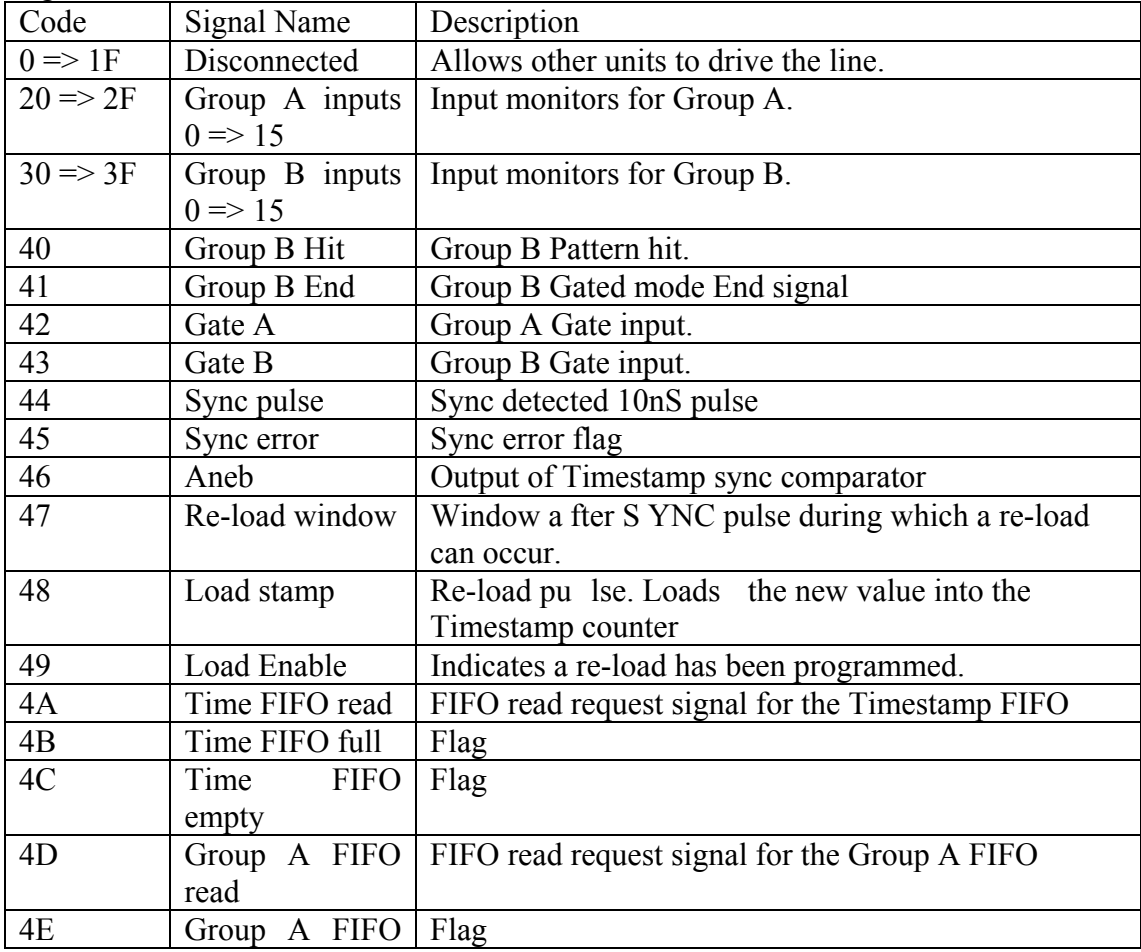

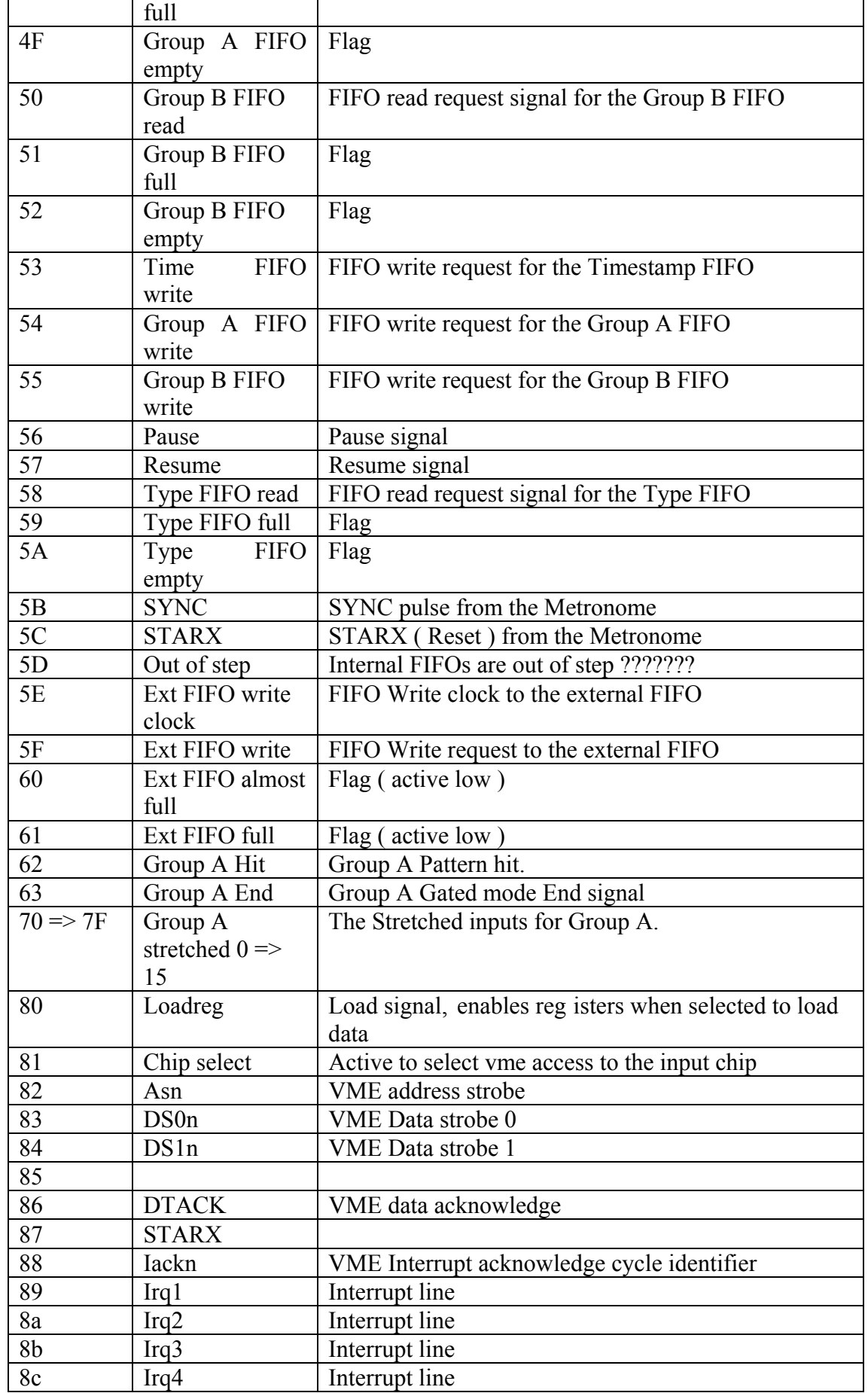

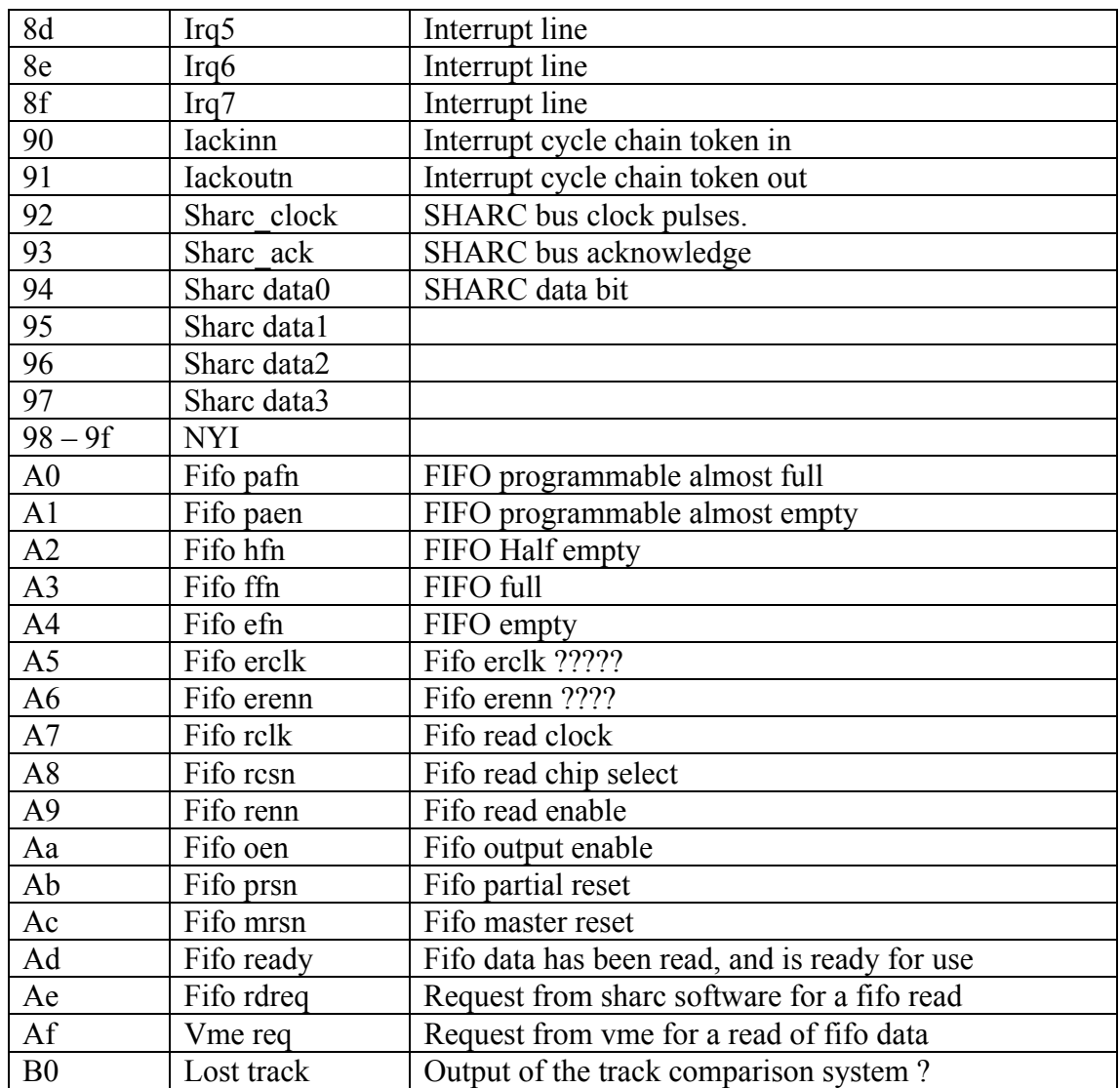